# **Многоугловой спектрофотометр**

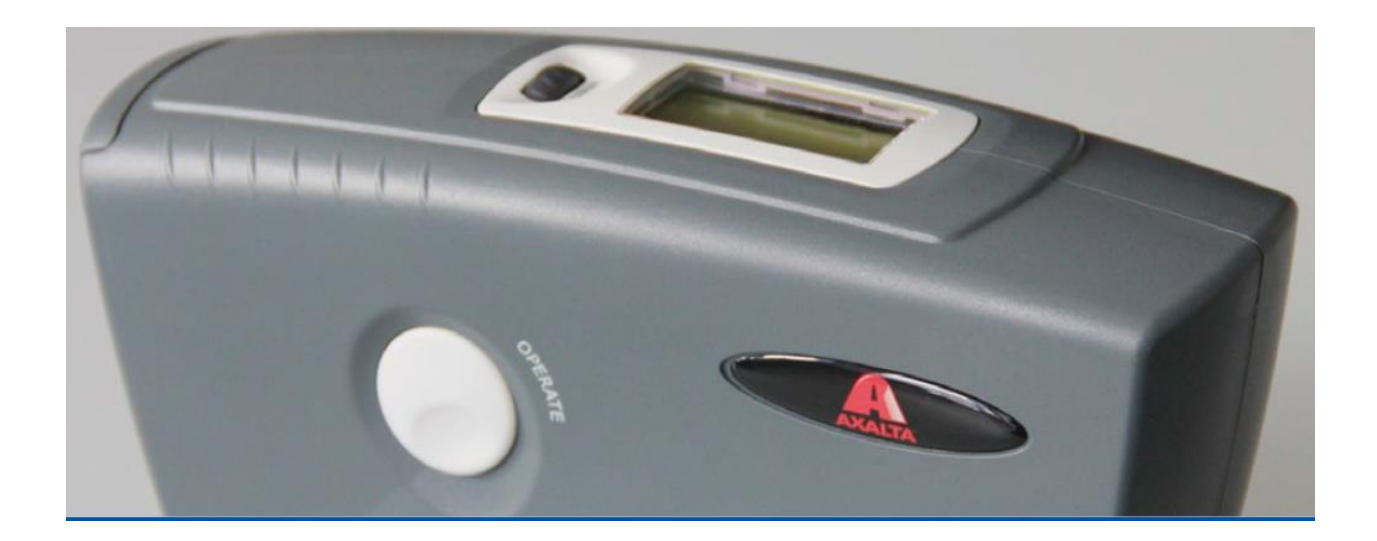

**Руководство пользователя**

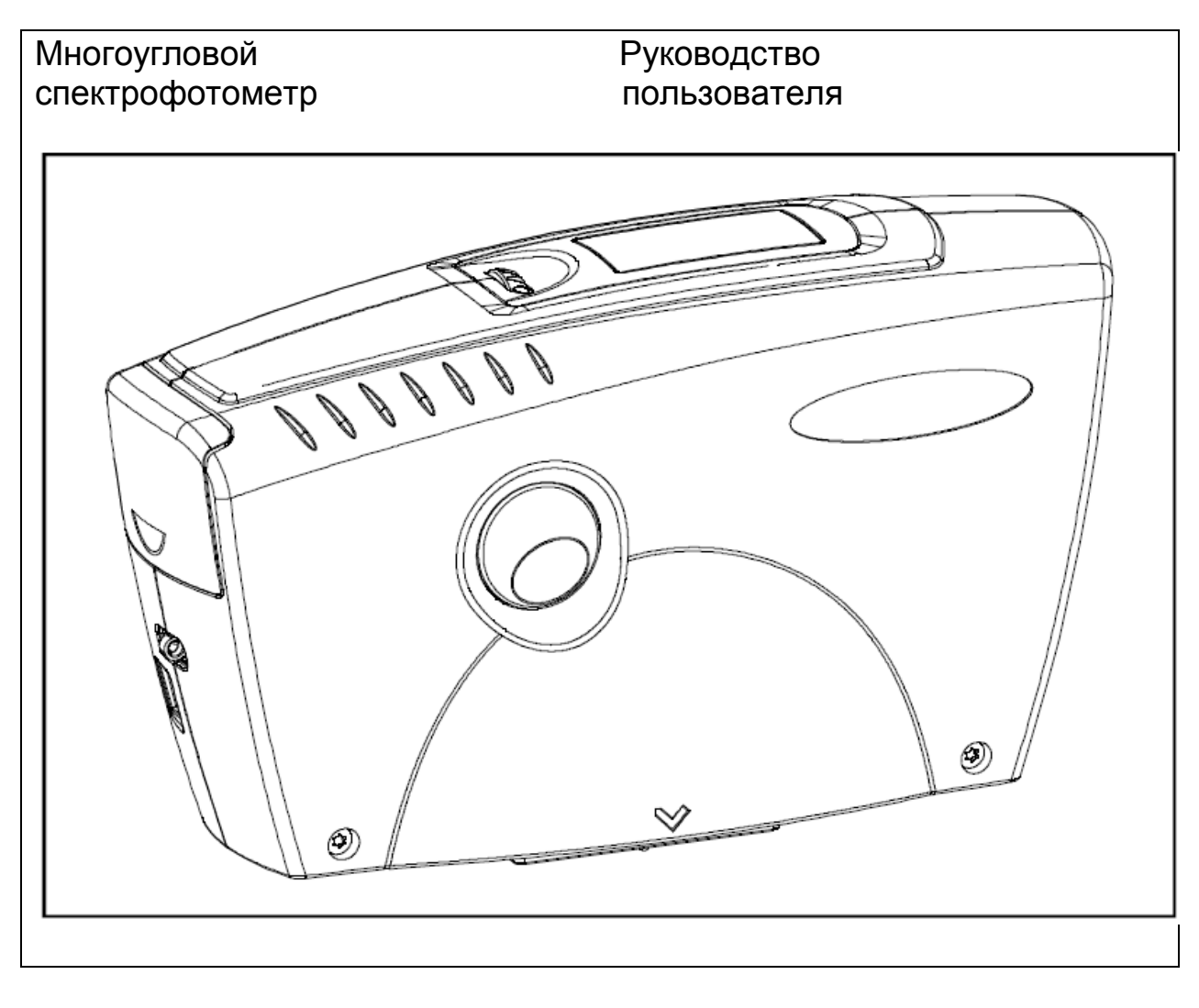

Подана заявка на патент 277 023 396-1503

#### **BYK - Gardner GmbH BYK - Gardner США**

Lausitzer Strasse 8 9104 Guilford Road 82538 Geretsried Columbia, MD 21046 Германия США тел. 0-800-gardner Тел. 800-343-7721 Факс +49- 8171-3493-140 301-483-6555

www.byk.com/instruments

(0-800-4273637) 301-483-6500 +49- 8171-3493-0 Fax +49- 8171-3493-140

### **Содержание**

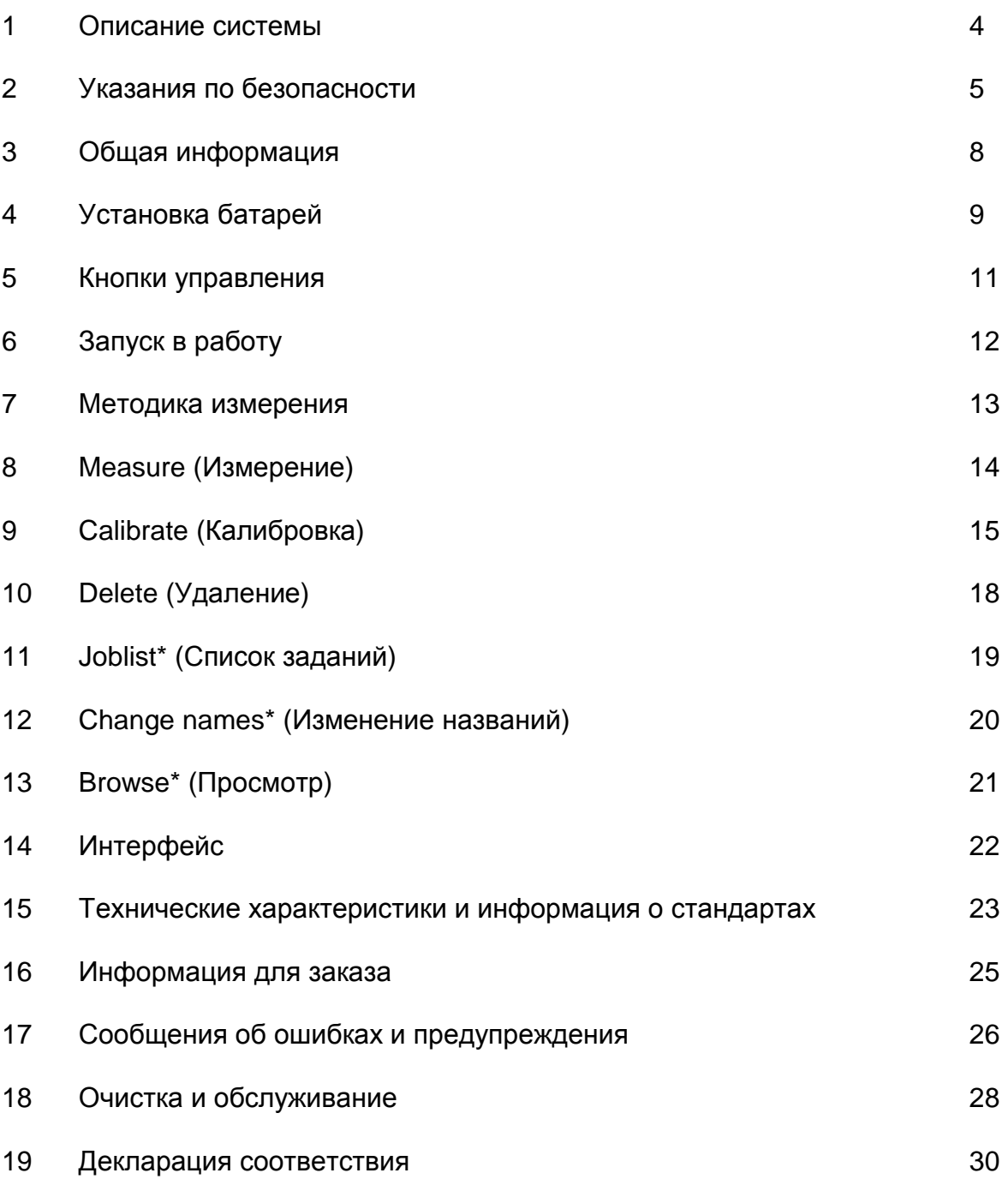

\*Разделы 11, 12 и 13 недоступны в США и Канаде.

Технические характеристики могут быть изменены без предупреждения.

### **1. Описание системы**

Многоугловой спектрофотометр изготовлен по специальному заказу для использования совместно с программным обеспечением поиска формул и информации о цвете Axalta Coating Systems. Прибор очень прост в использовании и служит для измерения цвета лакокрасочного покрытия на автомобилях. Сохраненные в спектрофотометре измерения далее загружаются в программу поиска формул и информации о цвете Axalta Coating Systems.

Спектрофотометр управляется с помощью функциональной кнопки "Operate" и колесика прокрутки. Включить прибор можно с помощью кнопки "Operate" и колесика прокрутки.

Имеется возможность выбора языка дисплея: английский, немецкий, французский, итальянский или испанский.

Прибор соответствует стандартам: DIN 5033, 5036, 6174; ISO 7724; ASTM D2244, E308, E2194.

### **2. Указания по безопасности**

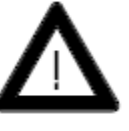

- прибор не использовался в соответствии с
	- настоящим руководством по эксплуатации. При правильном использовании прибора и его принадлежностей Вам не стоит опасаться рисков

механического или электрического характера

Рекламации, связанные с ответственностью за

гарантийные обращения будут отклонены, если

качество выпускаемой продукции, либо

- Следующие абзацы содержат информацию о безопасной работе с прибором.
- Пожалуйста, используйте только аксессуары, специально предназначенные для данного прибора. Для получения дополнительной информации обратитесь к разделам «Комплект поставки» и «Технические характеристики и информация о стандартах».
- Избегайте помещений с постоянно высокой влажностью или конденсацией (см. «Технические характеристики и информация о стандартах»). Избегайте разбрызгивания воды, химических веществ или других жидкостей на прибор.
	- Не производите ремонт механических или электрических компонентов прибора самостоятельно. Прибор имеет право вскрывать только специально обученный сервисный инженер. Пожалуйста, обратитесь в отдел по работе с клиентами. Мы будем рады оказать Вам поддержку.

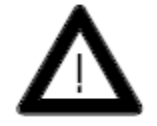

 Только приборы, соответствующие безопасности по низкому напряжению, можно соединять с интерфейсом RS232.

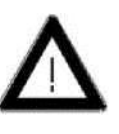

 Вы можете отключить прибор от питания путем извлечения блока батарей из батарейного отсека.

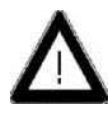

 При работе с батарейками убедитесь, что на контактах нет короткого замыкания. Не допускайте контакта металлических предметов с оголенными контактами.

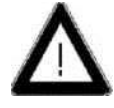

 Советы по безопасной работе с батарейками: Не разрушайте, не разбирайте, не нагревайте, не сжигайте, не погружайте в жидкости. Не помещайте вблизи открытого огня или в сильно нагретых помещениях, не подвергайте действию прямых солнечных лучей, не кладите в микроволновые печи. Это может привести к взрыву либо выбросу вредных веществ.

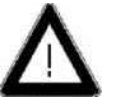

- Если Вы не пользуетесь прибором длительное время, извлеките батареи, чтобы избежать их протекания и повреждения прибора.
- При работе с батарейками убедитесь, что на контактах нет короткого замыкания (например, при наличии повреждения изоляции). Не допускайте контакта металлических предметов с оголенными контактами.

Немедленно прекратите пользоваться батарейками, в случае, если появляется необычный запах, нагревание или изменение цвета или другие необычные явления.

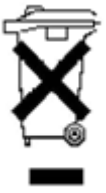

 Батареи являются специальными отходами, поэтому их нельзя утилизировать вместе с бытовым мусором. Обязательно выполняйте указания изготовителя батарей. Изолируйте контакты батарей при помощи скотча или изоленты перед утилизацией.

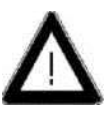

 Технические данные всех компонентов прибора (таких как измерительный блок и батарейный отсек) можно найти на паспортной табличке изготовителя и в разделе «Технические характеристики и информация о стандартах».

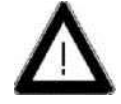

Дефекты и чрезмерные нагрузки

Если безопасная эксплуатация больше не возможна, выключите прибор и заблокируйте его от непреднамеренного включения.

Прибор считается небезопасным для эксплуатации:

- если заметны повреждения
- если прибор больше не работает
- если прибор хранился в течение длительного времени в неблагоприятных условиях
- после неосторожного обращения во время транспортировки.

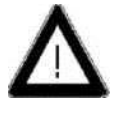

 Перед передачей прибора в сервис, пожалуйста, прочтите данное руководство по эксплуатации и обратите особое внимание на указания по безопасности.

### **3. Общая информация**

Измерительный блок содержит чувствительную оптику и прецизионные электронные части. Обращайтесь с прибором, как с дорогим фотоаппаратом. Не допускается ронять, ударять или трясти прибор!

Не держите прибор за измерительную апертуру. Не допускайте попадания посторонних предметов в апертуру для измерения.

Не подвергайте прибор длительному воздействию прямых солнечных лучей. Не храните прибор в жарком или пыльном помещении.

Избегайте длительного воздействия высокой влажности и не допускайте конденсации воды (см. раздел «Технические характеристики и информация о стандартах»).

Защищайте измерительный блок от влажности, химикатов и паров, вызывающих коррозию.

Корпус прибора устойчив ко многим растворителям. Для очистки следует использовать мягкую влажную ткань. Сильные загрязнения и пыль можно удалить с помощью спирта для очистки. **Не используйте ацетон!** 

При воздействии статического электричества, дисплей прибора может стать белого цвета. В этом случае следует подождать, пока прибор самостоятельно отключится, и затем включить его снова.

Батареи являются специальными отходами, поэтому их нельзя утилизировать вместе с бытовым мусором. Обязательно выполняйте указания производителя батарей.

### **4. Установка батарей**

Перед включением прибора, пожалуйста, прочтите руководство по эксплуатации и обратите особое внимание на указания по безопасности, описанные в разделе 2. Распакуйте прибор и проверьте комплектацию поставки (см. раздел «Комплектация»).

#### **Источник питания батареи**

В качестве источника питания для спектрофотометра необходимо использовать батареи. Прибор работает на четырех щелочных батарейках AA на 1,5 В.

#### **Используйте только щелочные батарейки (AA /LR6)!**

В зависимости от марки батареек, одного комплекта хватает примерно на 3000 измерений. Когда напряжение батареек падает ниже требуемого рабочего напряжения во время работы, на дисплее появляется следующее сообщение:

#### Battery empty!

Для обеспечения постоянной готовности прибора к работе рекомендуется постоянно иметь под рукой запасные батареи, особенно при измерении на производстве.

#### **Замена батарей**

Чтобы вставить батареи или заменить их, откройте крышку батарейного отсека (1) и извлеките блок батарей, как показано на рис. (2).

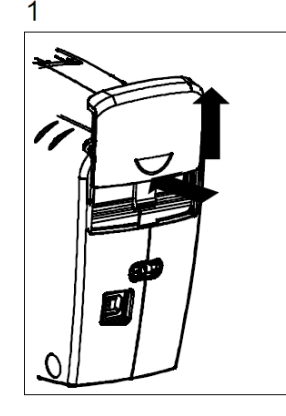

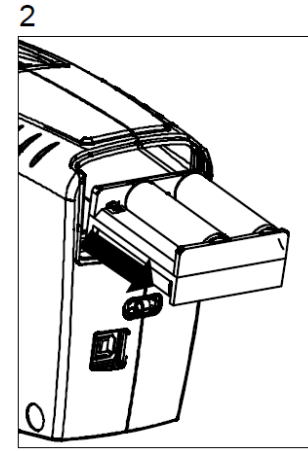

Установка новых батарей.

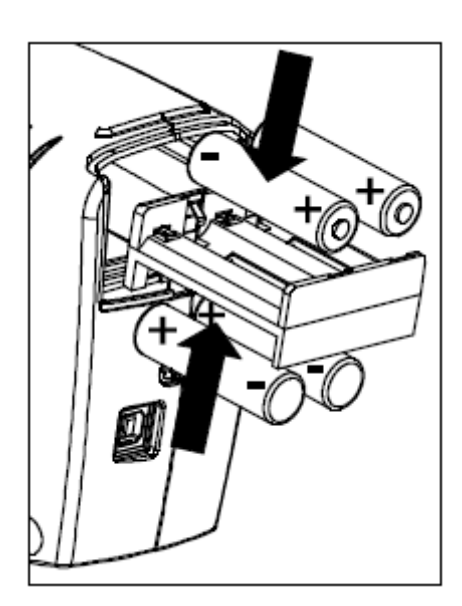

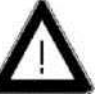

Обратите внимание на полярность батареек – их положение в батарейном отсеке должно соответствовать отметкам (+) и (-).

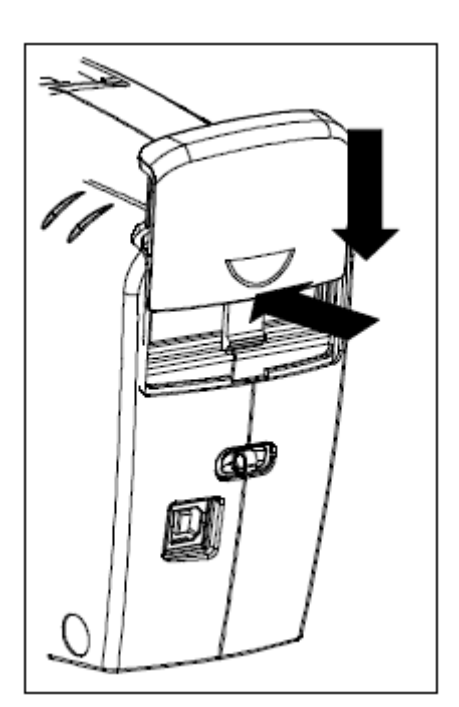

Вставьте блок батарей в батарейный отсек и затолкните его внутрь одним пальцем. Установите крышку обратно в направляющие. Зафиксируйте крышку, задвинув ее обратно до щелчка.

### **5. Кнопки управления**

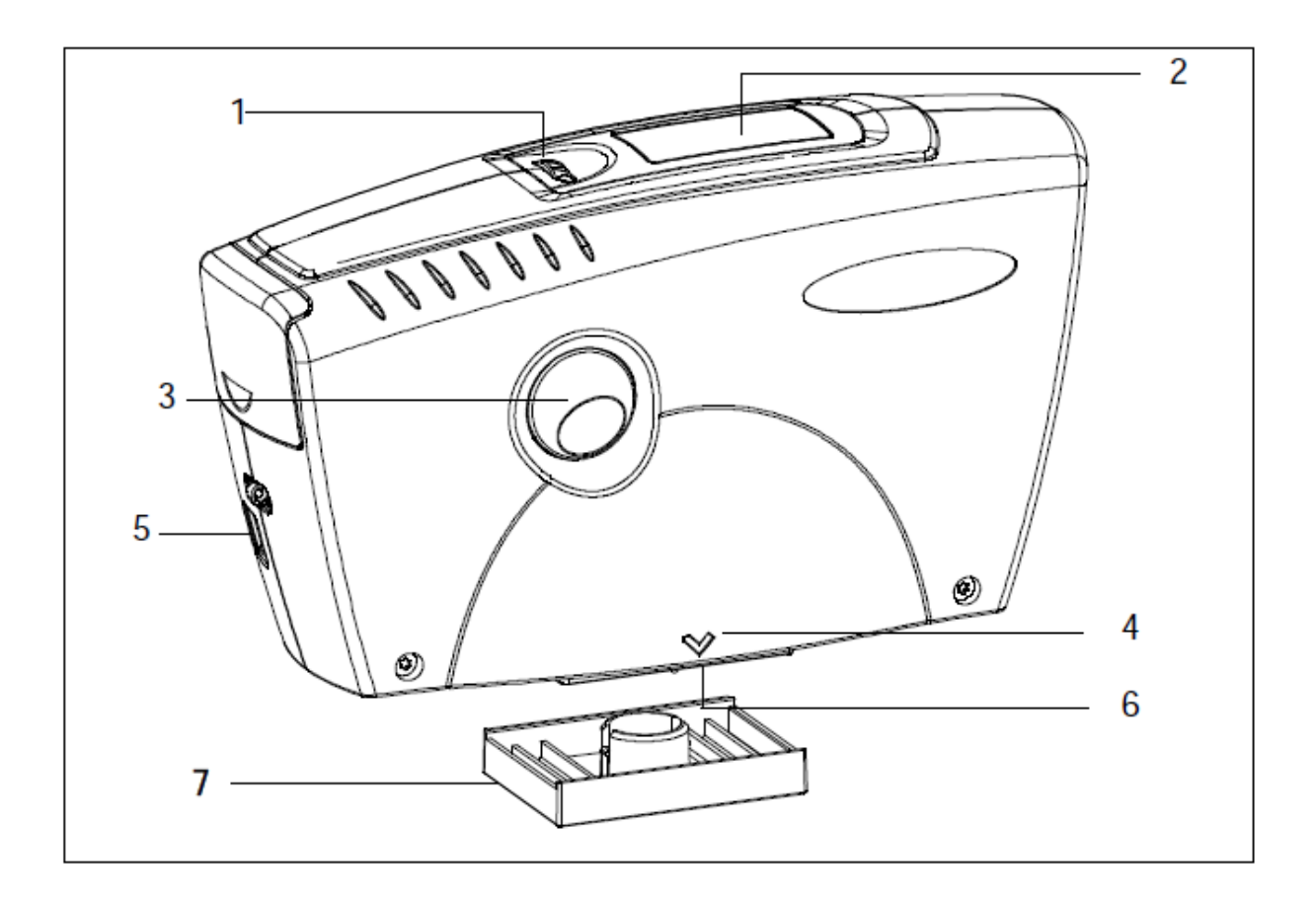

Измерительный прибор

- 1. Колесико прокрутки "Menu": включение прибора и выбор меню
- 2. Дисплей
- 3. Кнопка "Operate" (кнопка измерения): включение и измерение
- 4. Метка направления измерения
- 5. Интерфейс для подключения к ПК
- 6. Контактные щупы для определения правильного расположения поверхности образца
- 7. Защитная крышка

### **6. Начало работы с прибором**

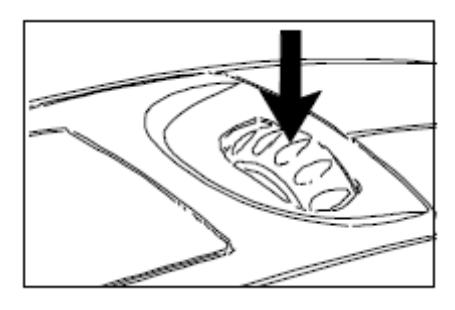

#### **Включение прибора**

Для включения прибора нажмите на колесико прокрутки или кнопку "Operate".

Появится меню выбора.

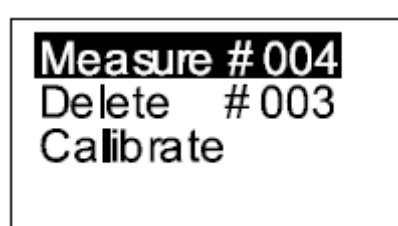

### **Навигация**

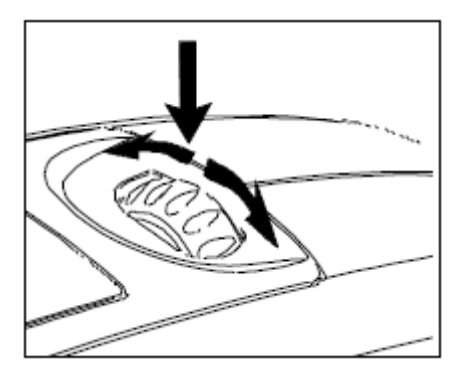

Для управления системой используется кнопка "Operate" и колесико прокрутки. Для включения прибора нажмите на кнопку "Operate" или на колесико прокрутки. Все настройки меню выполняются путем поворота колесика и нажатием кнопки "Operate".

Нажатием кнопки "Operate" запускается измерение или выполняется отображаемая на дисплее функция.

Во время работы спектрофотометра на дисплее высвечиваются подсказки, а также сообщения об ошибках.

11

### **7. Методика измерения**

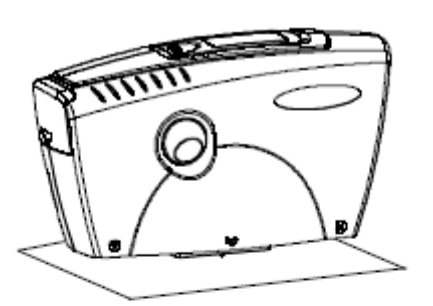

Для обеспечения точных результатов измерений нижняя часть прибора должна быть должным образом совмещена с измеряемой поверхностью. Не перемещайте прибор во время измерений. От этого могут изменяться углы измерения, что окажет большое влияние на результаты измерений на поверхностях с ЛКП "металлик"

Воспользуйтесь установочными метками по обеим сторонам прибора, чтобы отцентровать отверстие для измерений над желаемым участком.

Для выполнения измерения нажмите на кнопку "Operate", когда оба контактных щупа соприкасаются с измеряемой поверхностью.

Для выполнения и сохранения одного измерения требуется три замера рядом с областью ремонта.

По окончании одного замера прибор необходимо поднять и переместить в другое место, так чтобы оба контактных щупа снова соприкасались с измеряемой поверхностью.

Во время выполнения замеров на дисплее будут появляться подсказки.

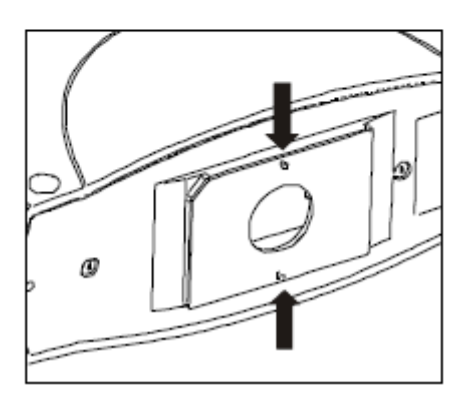

### **8. Измерение**

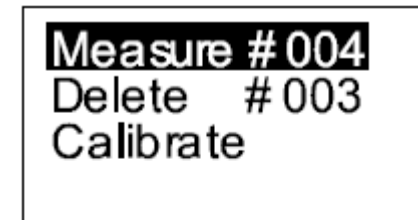

Выберите пункт меню "Measure", нажав на кнопку "Operate".

Read #004 Cancel

На экране появится номер текущего замера и шаг выполнения самого измерения.

Поместите прибор на поверхность, которую вы хотите измерить и нажмите кнопку "Operate".

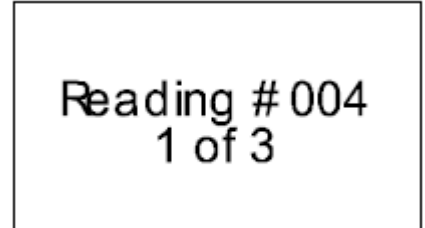

Ход выполнения измерения будет показан на дисплее.

Не двигайте прибор во время измерений.

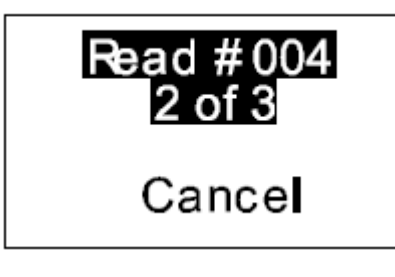

Теперь прибор готов для следующего измерения. Приподнимите прибор, слегка измените его местоположение и измерьте следующую точку, нажав на кнопку "Operate". Повторите этот шаг, чтобы сделать следующий замер.

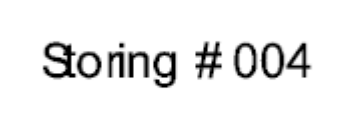

Когда завершен последний замер, данные будут сохранены.

### **8. Калибровка**

#### **Информация о калибровке**

Прибор требует калибровки каждые 7 календарных дней. Когда требуется калибровка, на дисплее прибора высвечивается сообщение о необходимости калибровки.

Также следует проводить калибровку, если условия окружающей среды изменились. Это особенно важно, при изменении места или при большом изменении температуры и влажности, которые могу повлиять на результаты (например, внутри/ вне помещений).

При перемещении из холодных условий в теплое помещение есть опасность образования конденсата. По этой причине, после изменения внешних условий необходимо выдержать некоторое время перед калибровкой и использованием прибора при новых условиях с тем, чтобы произошла адаптация оптических компонентов системы.

#### **Примечания по калибровке**

• Грязь или пыль в оптических компонентах может вызвать ошибки при калибровке. Во избежание этого, при хранении прибора используйте защитную крышку.

• Белый стандарт сильно загрязняется при наличии пыли, грязи, или отпечатков пальцев. Информация по очистке находится в разделе «Очистка и обслуживание". • Используйте метки позиционирования на приборе и на белом стандарте, при установке прибора в углубление на белом стандарте.

• Не двигайте прибор при проведении калибровки. При движении появляется сообщение об ошибке, и калибровка будет прервана.

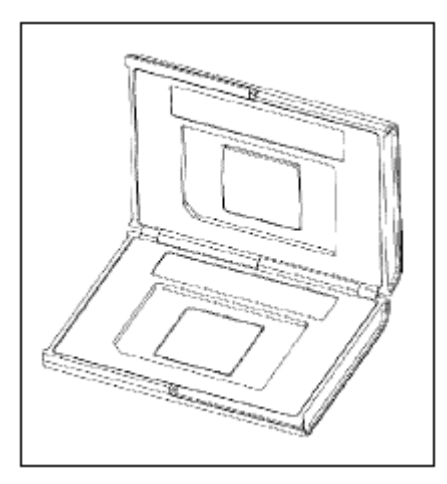

Комбинированный стандарт - "белый" и "зеленый"

#### **Белый калибровочный стандарт**

Пластина белого калибровочного стандарта размещена в футляре с крышкой. Откройте крышку и поместите прибор на белый стандарт. Прибор четко встает в углубление на стандарте и может быть размещен только в определенной позиции. В качестве подсказки используйте метки позиционирования на приборе и стандарте.

Примечание: убедитесь в чистоте белого калибровочного стандарта. Информация по очистке находится в разделе «Очистка и обслуживание».

В футляре с белым стандартом также находится зеленый проверочный стандарт, который используется для периодической проверки работоспособности прибора.

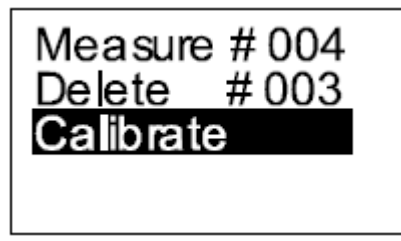

#### **Калибровка**

Включите прибор при помощи функциональной кнопки или колесика выбора меню.

Выберите в главном меню раздел "Calibrate" (Калибровка) при помощи колесика прокрутки и активируйте выбор функциональной кнопкой "Operate".

Появляется запрос на измерение белого стандарта: Read white

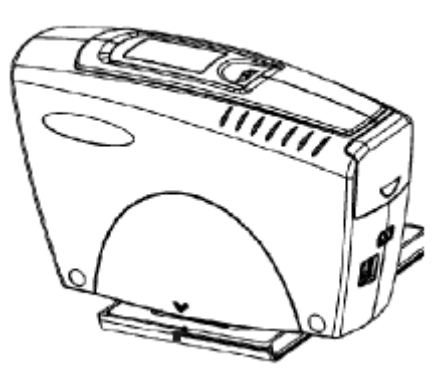

Поместите прибор на белый стандарт. Убедитесь, что прибор точно установлен в углублении.

Нажмите на кнопку "Operate" для измерения белого стандарта.

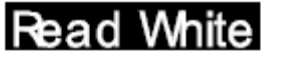

Cancel

Calibration complete

На дисплее отобразится информация о процессе измерения.

Reading White

После успешного выполнения калибровки появится соответствующее подтверждение.

Примечание: выбор "Cancel" (Отмена) прервет выполнение калибровки и обновление калибровки не произойдет.

Примечание: если при выполнении калибровки возникает ошибка, попытайтесь произвести измерение эталона снова. Если ошибка повторяется, обратитесь к разделу «Информация и сообщения об ошибках».

### **10. Delete (Удаление)**

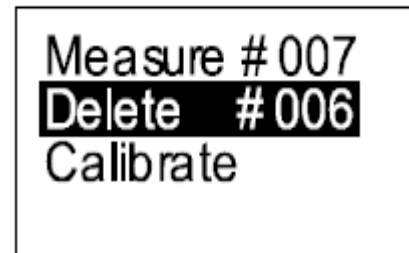

Если Вы сделали неверное измерение, Вы можете удалить данное измерение.

Выберите пункт меню "Delete", повернув колесико прокрутки, затем нажмите кнопку "Operate". Последнее измерение отображается вместе с функцией "Delete" (Удалить) или "Cancel" (Отмена). Для удаления нажмите кнопку "Operate".

## Delete #006

Cancel

Теперь Вы можете удалить выделенное измерение или прервать удаление выделив "Cancel" и нажав кнопку "Operate".

Выбор "Cancel" прерывает удаление. Прибор возвращается в главное меню.

Для удаления измерения нажмите кнопку "Operate".

На дисплее отразится информация о процессе удаления:

«Deleting #006»

Measure #006 **Delete**  $#005$ Calibrate

После удаления прибор возвратится в главное меню.

Счетчики "Measure" и "Delete" уменьшаться на единицу.

### **11. Joblist (Список заданий)\***

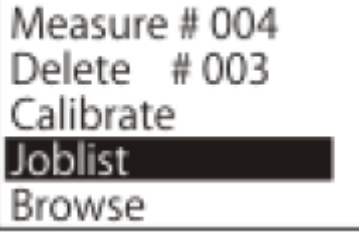

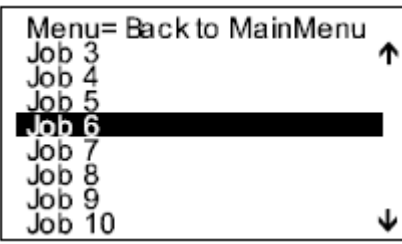

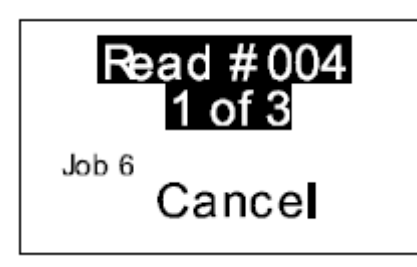

В случае, если необходимо произвести целый ряд измерений, можно воспользоваться функцией «Список заданий». Данный список создается на ПК и загружается в спектрофотометр до начала измерений. В этом случае название для каждого измерения можно выбрать из заранее созданного списка заданий.

Выберите пункт меню "Joblist", повернув колесико прокрутки и нажав кнопку "Operate". На дисплее появятся доступные задания: выберите задание, повернув колесико и нажав кнопку "Operate".

Прибор активирует выбранную процедуру измерений. Выбранное задание будет показано на дисплее.

При нажатии на кнопку "Operate" начинается измерение. Измерение состоит из трех замеров, после чего данные сохраняются, как описано выше.

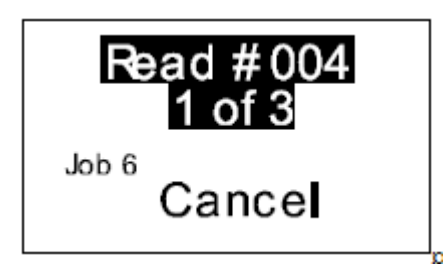

Вы можете использовать каждое задание только один раз. Когда Вы выбираете список заданий снова, задание, которое уже было выполнено, удаляется из списка.

\*Недоступно в США и Канаде.

### **12. Change names\* (Изменение названий)\***

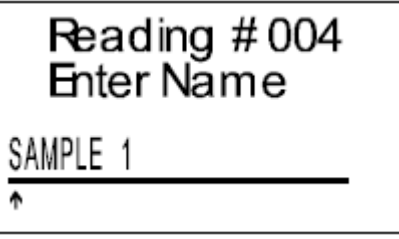

Перед сохранением данных измерений прибор запрашивает введение названия.

Если задание выбрано из списка заданий, по умолчанию на дисплее появляется соответствующее название. Стрелка вверх указывает на позицию, которую можно изменить.

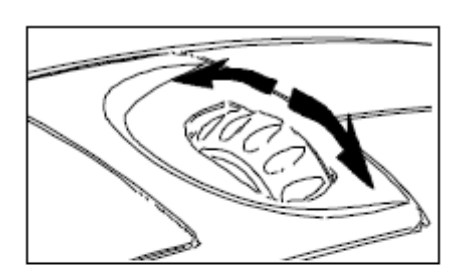

Для изменения символа поверните колесико. При нажатии на колесико, стрелка перемещается к следующему символу. Если Вы сделали ошибку при вводе, необходимо нажимать на колесико до тех пор, пока она не вернется к ошибочному символу для изменения.

Название может содержать до 20 символов или цифр.

Для сохранения названия или внесенных в него изменений нажмите на кнопку "Operate".

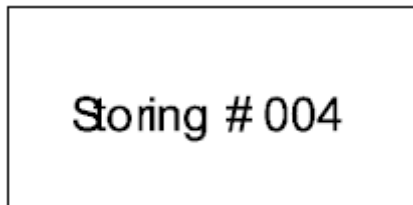

Теперь прибор сохранил измерение вместе с соответствующим названием.

### **13. Browse\* (Просмотр)**

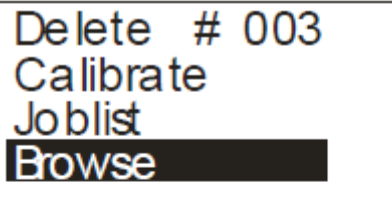

Функция "Browse" предназначена для просмотра всех измеренных образцов.

Выберите пункт меню "Browse", повернув колесико прокрутки и нажав кнопку "Operate".

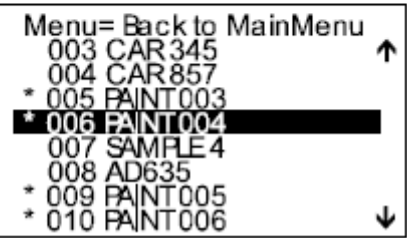

Появится список всех измерений.

Стрелки вверх или вниз показывают, что в направлении, в котором они показывают, есть еще измерения.

Вы можете перемещаться по отображаемым заданиям с помощью колесика прокрутки.

Звездочка перед названием указывает на то, что это название выбрано из списка заданий.

Для возврата в главное меню нажмите на колесико прокрутки.

\*Недоступно в США и Канаде.

### **14. Интерфейс**

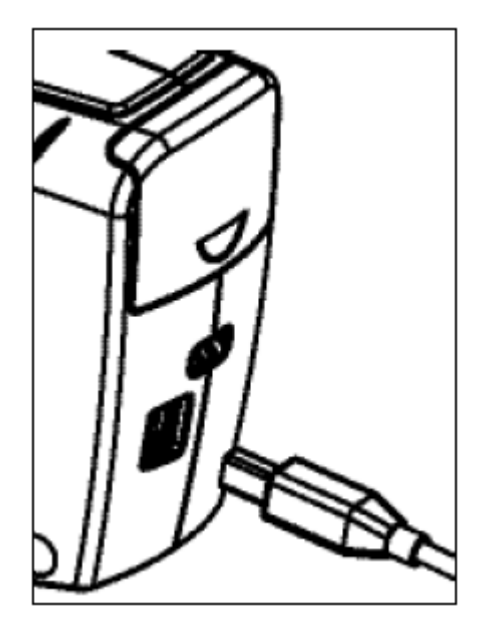

Измерительный прибор оснащен USBинтерфейсом, который позволяет устанавливать прямую связь с персональным компьютером. Необходимый кабель USB входит в комплект поставки.

Подключите прибор к компьютеру. Автоматически начнется установка USBдрайвера. Следуйте указаниям на экране.

### **15. Технические характеристики и информация о стандартах**

#### **Общие технические**

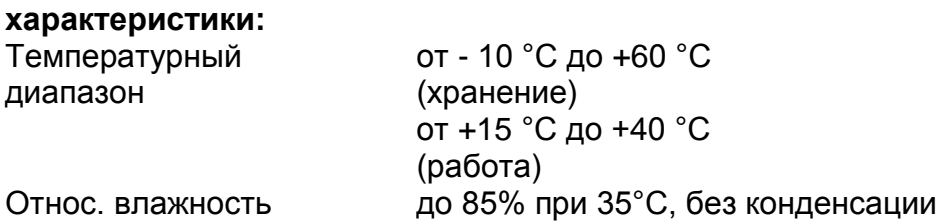

### **Измерительный блок:**

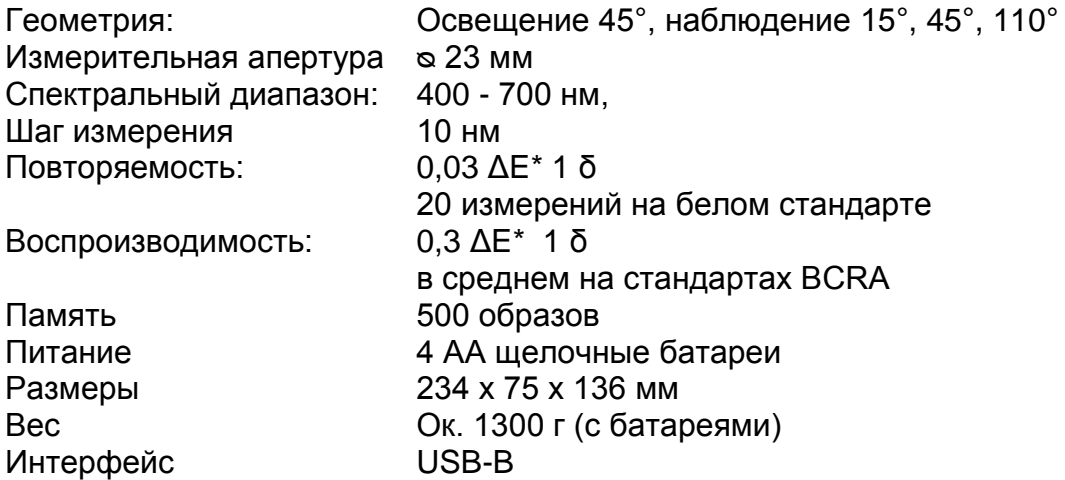

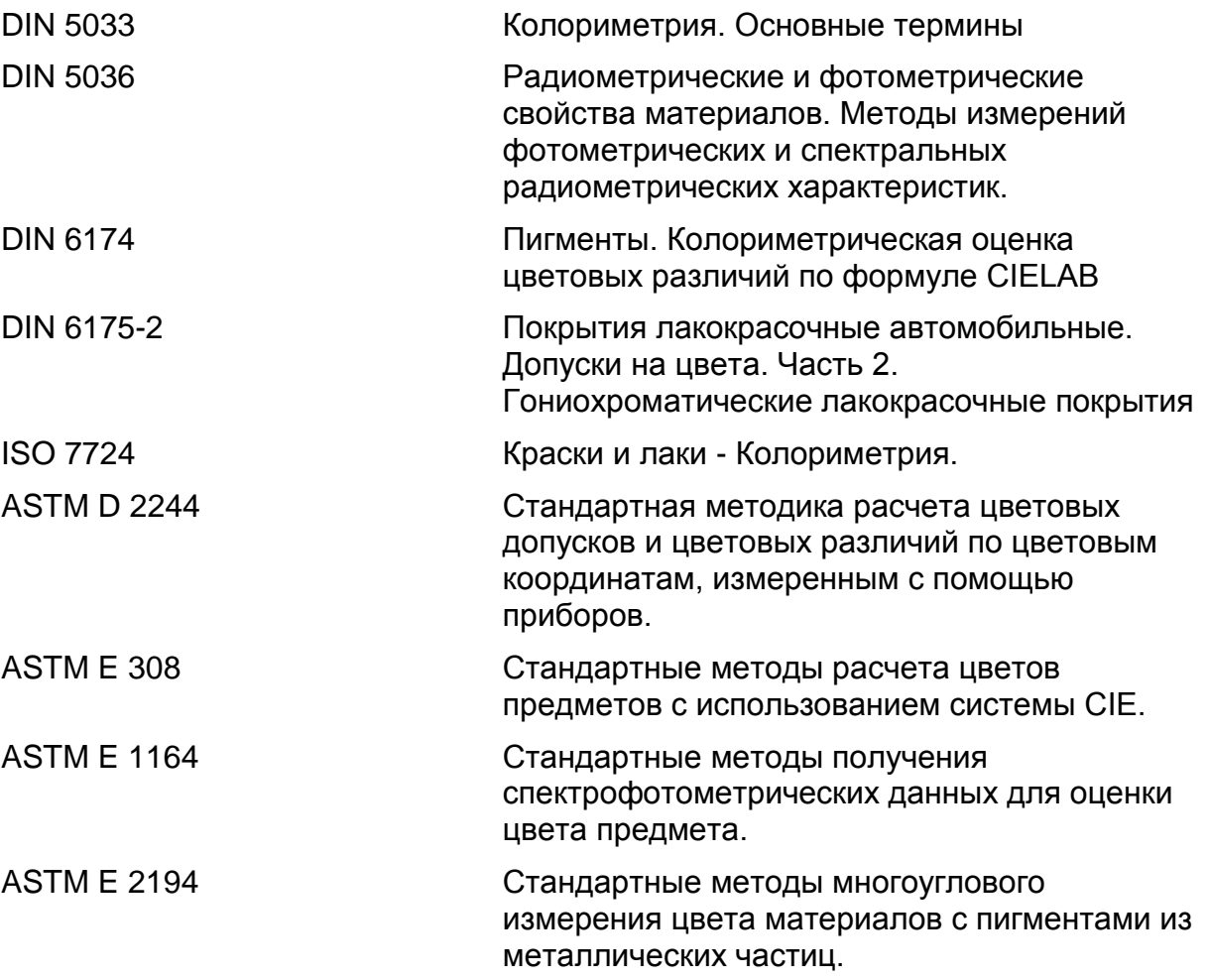

### **16. Информация для заказа**

#### **Спектрофотометр, соответствующий стандартам DIN, ISO, ASTM**

Многоугловой спектрофотометр 7020

#### **В комплекте:**

Измерительный блок, комбинированный стандарт белый и зеленый, защитная крышка апертуры, интерфейсный кабель USB, руководство пользователя, 4 АА батареи.

#### **Калибровочные стандарты**

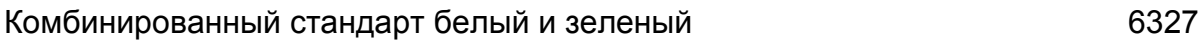

#### **Аксессуары и запасные части**

USB-кабель 804843

### **17. Сообщения об ошибках и предупреждения**

**Please Place** on Surface Repeat Reading! Появляется, когда контактные щупы не прижаты перед измерением или во время измерения.

Появляется, когда прибор не был приподнят вверх между двумя измерениями. Lift Instrument

Wrong Standard Repeat Reading!

Repeat Reading!

Появляется, когда калибровка по белому выполняется на некорректном стандарте.

Появляется, когда заполнена память.

Memory Full!

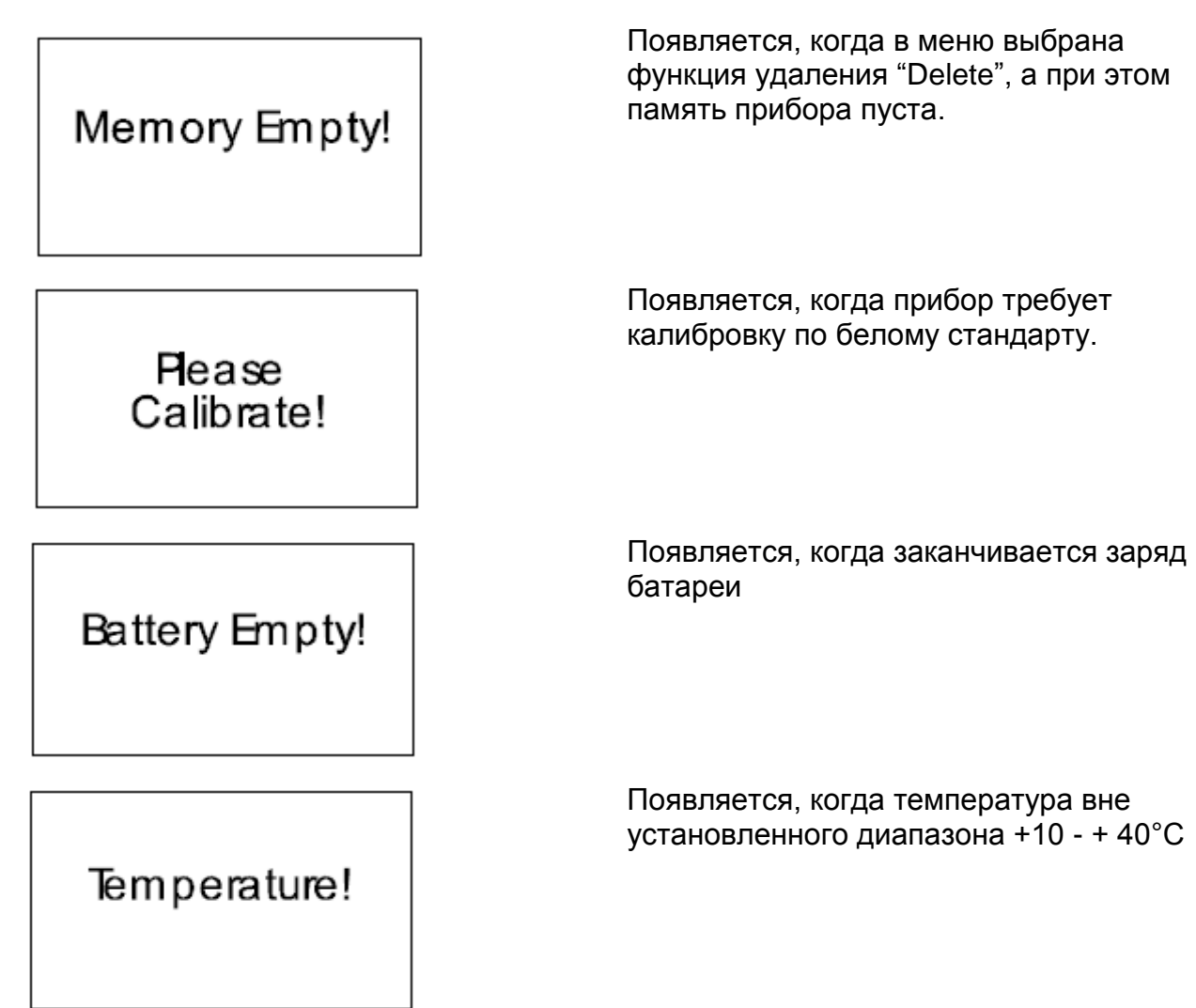

Не предпринимайте попыток ремонта самостоятельно. При возникновении проблем с Вашим измерительным прибором, пожалуйста, обратитесь в нашу клиентскую службу. Мы будем рады Вам помочь.

### **19. Очистка и обслуживание**

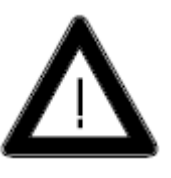

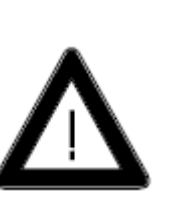

- Не вставляйте никаких предметов в измерительную апертуру для ее очистки. Прибор может быть поврежден.
- **Не используйте ацетон для очистки прибора!** Корпус прибора устойчив ко многим растворителям, но мы не можем гарантировать, что он выдержит воздействие любых химикатов, поэтому для очистки следует использовать мягкую влажную ветошь. Для очистки сильных загрязнений используйте спирт.

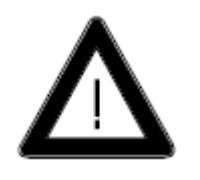

#### **Очистка стандартов**

- На точность измерений может сильно повлиять использование грязных или поврежденных эталонов.
- Поскольку поверхности проверочных эталонов очень чувствительные, их очистку следует проводить с особой аккуратностью.
- Для очистки стандартов используйте новую безворсовую ткань, непылящую бумагу или ткань для протирки оптических стекол.
- При очистке прилагайте минимальные усилия и проверьте, что на ткани нет больших частиц, которые могут повредить поверхность. **Не используйте ацетон!**
- Сильные загрязнения следует удалять влажной тканью для протирки оптических стекол. Затем поверхность следует протереть сухой тканью для протирки оптических стекол.
- Точная калибровка невозможна, если эталон не находится в идеальном состоянии. Если состояние эталона вызывает сомнения из-за внешнего вида или из-за ошибок при измерении, мы будем рады проверить его.

Мы настоятельно рекомендуем обращаться со стандартами крайне осторожно. Их всегда нужно хранить закрытыми.

#### **Очистка белого калибровочного стандарта**

Керамический стандарт следует очищать при помощи мягкого мыла и теплой воды, тщательно прополоскать и затем протереть чистой безворсовой тканью. Перед проведением калибровки стандарт должен полностью высохнуть.

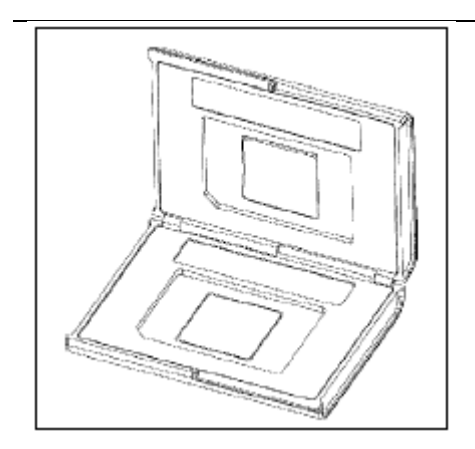

### **20. Декларация соответствия требованиям Федеральной комиссии США по связи**

#### **Федеральная комиссия США по связи**

Данное оборудование испытывалось и было признано соответствующим требованиям к цифровым устройствам класса A, в соответствии с Разделом 15 Правил Федеральной комиссии США по связи. Эти требования должны обеспечить разумную защиту от вредных помех при эксплуатации оборудования в коммерческих помещениях. Данное оборудование создает, использует и может излучать радиоволны, и если оно установлено или эксплуатируется с нарушением инструкций производителя, оно может создавать помехи для средств радиосвязи. Эксплуатация данного оборудования в жилых районах может стать причиной вредных помех, в случае чего от пользователя могут потребовать устранить помехи за собственный счет.